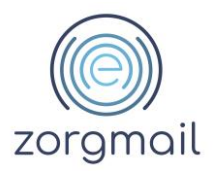

# **Release notes ZorgMail Veilig verzenden plug-in – Outlook (Desktop)**

### **Versie 2.12.4 (16-11-2023)**

- **Onvolledig e-mailadres.** In het geval een veilige e-mail een ontvanger bevat met een onvolledig e-mailadres, wordt de verzender hierover geïnformeerd;
- **Binnen het eigen domein.** Bij het versturen van een e-mail binnen het eigen domein wordt bij de keuze voor 'Standaard versturen' voor Safe Relay gebruikers niet langer een notificatie getoond als een e-mail meer dan 20 ontvangers of meer dan 100 ontvangers bevat. Ook wordt, in deze situatie, niet langer een melding getoond wanneer een e-mail meer dan 20 MB aan bijlagen bevat;
- **Concept veilige e-mail opslaan.** Wanneer de verzending van een veilige e-mail wordt afgebroken en de concept e-mail wordt afgesloten, wordt de verzender hierover geïnformeerd;
- **Logging.** De lokale logging is uitgebreid met meer informatie over de verschillende stappen binnen het verzendproces;
- **Teksten**. Vereenvoudiging van teksten. Uitgevoerd in de ondersteunde talen Nederlands, Engels en Duits;
- **Verbetering:**
	- o Bij het versturen van een veilige e-mail met ontvangers binnen en buiten de ZorgMail Community in de BCC moet het bericht gesplitst worden. De notificatie die getoond wordt bevat nu een overzicht van ontvangers buiten de ZorgMail Community.

### **Versie 2.12.3 (13-07-2023)**

- **AutoComplete functionaliteit**. Verbeteringen in de AutoComplete functionaliteit van Microsoft Outlook voor organisaties die gebruikmaken van ZorgMail Safe Relay in combinatie met Microsoft Exchange;
- **Technische verbeteringen**. Verbeteringen in de structuur, standaardisatie en performance van de source code en unit tests ten behoeve van de onderhoudbaarheid en stabiliteit van de software;
- **Uitbreiding registersleutels.** Uitbreiding van de registersleutel opties voor de volgende popups:
	- o 'Klik op 'OK' om het bericht standaard te versturen'
	- o 'Klik op 'OK' om het bericht veilig te verzenden'

waarbij op organisatieniveau de verzendbevestiging altijd wordt getoond;

- **Algemene melding.** In het geval van een onvoorziene situatie in de Desktop plug-in software wordt de volgende melding getoond: '*Er is iets fout gegaan, probeer het opnieuw. Raadpleeg uw beheerder als dit probleem zich blijft voordoen*.' De beschikbare technische informatie wordt in de logging weggeschreven wanneer logging is geactiveerd;
- Het certificaat waarmee de plug-in is ondertekend is vernieuwd.
- **Verbeteringen:**
	- o Bij het gebruik van de Veilig verzenden plug-in kon het voorkomen dat een e-mail niet verstuurd kon worden en dat de volgende melding werd getoond: 'De bewerking is mislukt. Kan een object niet vinden'. Dit is opgelost;
	- o Bij het versturen van een e-mail is het mogelijk om een afwijkende map te selecteren waar de verzonden e-mail opgeslagen wordt. Dit werkte niet altijd en is opgelost voor persoonlijke mailboxen;
	- o Bij het gebruik van verzendlijsten kon het voorkomen dat een e-mail niet verstuurd kon worden en dat de volgende melding werd getoond: 'Veilig verzenden niet mogelijk. Wilt u dit bericht Standaard versturen?'. Dit is opgelost.

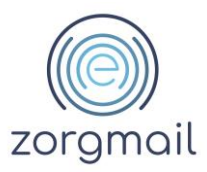

### **Versie 2.10.5 (30-05-2023)**

- Het certificaat waarmee de plug-in is ondertekend is vernieuwd.
- **Verbetering:**
	- o Verbindingen naar het Online Domeinboek waren ook mogelijk met TLS versie 1.0 en 1.1; dit is aangepast naar minimaal TLS versie 1.2.

#### **Versie 2.12.2 (20-04-2023)**

- **NTA 7516.** Visuele herkenning of verzender en ontvanger al dan niet NTA 7516 compliant zijn. Deze informatie is nu direct zichtbaar voor de verzender in het nieuwe ontvangers overzicht. In geval verzender en ontvanger in een veilige mail uitwisseling compliant zijn hoeft bij het gebruik van SMS-verificatie het telefoonnummer van de ontvanger niet langer ingevoerd te worden;
- **Logging.** Wanneer deze functionaliteit is ingeschakeld, wordt bij het opstarten van Outlook de logging weggeschreven in het lokale gebruikersprofiel (%localappdata%). De logging is in te schakelen via het tabblad Opties in het Outlook lint én als registersleutel voor beheerders. De logging biedt meerwaarde voor het kunnen detecteren, reproduceren en oplossen van issues;
- **Controle op onveilige bestandsextensies**. De plug-in is bijgewerkt met enkele door Google toegevoegde onveilige bestandsextensies;
- **Teksten**. Vereenvoudiging van teksten en het gebruik van een 'tool tip' in pop-ups met langere teksten. Uitgevoerd in de ondersteunde talen Nederlands, Engels en Duits;
- **Verbeteringen:**
	- o Bij het opstarten van de plug-in wordt een controle gedaan of alle registersleutels aanwezig zijn. Indien niet (alle) registersleutels aanwezig zijn, worden ze aangemaakt met de standaardwaarde;
	- o Bij het gebruik van verzendlijsten en de 'Standaard verzenden' knop verscheen de melding dat verzendlijsten uitgeklapt moesten worden; dit is opgelost;
	- o Het ontvangers overzicht was niet gebaseerd op unieke ontvangers; dit is opgelost;

# **Versie 2.12.1.0 (07-12-2022)**

- **Verbetering:**
	- o E-mail adressen van ontvangers binnen de ZorgMail Community werden soms getoond in het totaaloverzicht voor ontvangers buiten de ZorgMail Community; dit is aangepast.

#### **Versie 2.12.0.0 (25-11-2022)**

- **Buiten de ZorgMail Community**. Eén totaaloverzicht voor alle ontvangers buiten de ZorgMail Community. Hiermee is in één oogopslag zichtbaar voor welke ontvanger(s) een telefoonnummer ingevuld is of actie nodig is;
- **Look and feel pop-ups**. De pop-ups zijn in look & feel gelijkgetrokken en vormgegeven in lijn met het Enovation Design System;
- **Teksten**. Vereenvoudiging van teksten en het gebruik van een 'tool tip' in pop-ups met langere teksten. Uitgevoerd in de ondersteunde talen Nederlands, Engels en Duits;
- **Performance.** Het versturen van bestanden vanuit de Verkenner of vanuit applicaties zoals Microsoft Word of Adobe Reader wordt niet langer ondersteund. De praktijk heeft uitgewezen dat deze werkwijze de performance van de plug-in te nadelig beïnvloedt. Op verschillende manieren is getracht hiervoor een oplossing te vinden; helaas (nog) zonder resultaat. Het toevoegen van bestanden aan concept e-mails is wel mogelijk via het 'paperclip' symbool in het Outlook lint en met 'drag & drop' functie vanuit de Verkenner.
- **Gemeenten.** Het ZorgMail Domeinboek voor gemeenten is vervallen. Vanaf plug-in v2.12 maken gemeenten gebruik van het reguliere ZorgMail Domeinboek. In samenwerking met eGem worden gemeenten benaderd en ondersteund bij het vervangen van het Domeinboek.
- **Verbeteringen:**

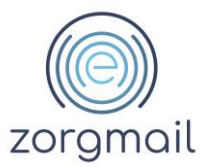

- o Telefoonnummers van ontvangers buiten de ZorgMail Community waren zichtbaar in de Aan/CC-velden van een verzonden e-mail; dit is aangepast. Telefoonnummers worden voortaan als header toegevoegd aan veilige e-mails;
- o Veilig e-mails aan ontvangers die in Microsoft 365 zijn gedefinieerd zijn als gastgebruiker, werden soms in de ZorgMail Viewer afgeleverd met 1FA of de verzender ontving een NDR bericht; dit is opgelost;
- o Wanneer een veilige e-mail wordt gestuurd aan een verzendlijst of groep wordt voortaan een notificatie getoond dat de verzendlijst of groep eerst uitgeklapt moet worden voordat de e-mail verstuurd kan worden;
- o E-mails met meer dan 20 MB aan bijlagen konden niet verstuurd worden aan collega's binnen het eigen Safe Relay domein; dit is opgelost;
- o Bij het gebruik van het leesvenster werd de concept e-mail (kortstondig) in een apart venster getoond en moest er soms een 2<sup>e</sup> keer op 'verzenden' worden geklikt; dit is opgelost;
- o Bij het opstarten van de plug-in wordt voortaan een controle gedaan of alle register sleutels aanwezig zijn.

### **Versie 2.11.7.0 (28-07-2022)**

• Het certificaat waarmee de plug-in is ondertekend is vernieuwd. Wanneer u bij het installeren van de plug-in gekozen heeft voor 'Informeer mij wanneer er ZorgMail Veilig verzenden updates beschikbaar zijn' krijgt u een notificatie en kunt u direct updaten.

### **Versie 2.10.4.0 (28-07-2022)**

• Het certificaat waarmee de plug-in is ondertekend is vernieuwd.

### **Versie 2.11.6.0 en 2.10.3.0 (10-03-2022)**

• Software ontwikkelomgeving add-in. De Microsoft .NET Framework versie van de add-in is, vanwege security vereisten, aangepast naar versie 4.8. Tijdens de installatie van de add-in wordt een controle gedaan op de geïnstalleerde .NET Framework versie. Er wordt een melding getoond wanneer een oudere versie in gebruik is met een link naar de Microsoft download pagina voor de .NET Framework versie;

### **Versie 2.11.5.0 (28-10-2021)**

- **Buiten de ZorgMail Community**. U kunt met de add-in nu ook veilige e-mails verzenden door ontvangers buiten de ZorgMail Community in het BCC-veld te plaatsen;
- **Buiten de ZorgMail Community**. U kunt met de add-in nu de contactgegevens van ontvangers buiten de ZorgMail Community opslaan in uw Outlook Contactenlijst en deze hergebruiken;
- **Meertaligheid**. De add-in is naast in het Nederlands nu ook beschikbaar in het Engels en Duits;
- **Controle op onveilige bestandsextensies**. De add-in is bijgewerkt met enkele door Google toegevoegde onveilige bestandsextensies;
- **NTA 7516 teksten**. De NTA 7516 teksten in de add-in zijn omgeschreven naar teksten die de mogelijke vertrouwelijkheid van gegevens uitgewisseld in veilige e-mails benadrukken;
- **Verbeteringen**:
	- o In een aantal situaties kon een opgeslagen e-mailbericht niet meerdere keren worden geopend; dit is opgelost;
	- o Het toevoegen van een bestand vanuit de Verkenner als bijlage aan een veilige e-mail resulteerde soms in het inactiveren van de add-in in Outlook; dit is opgelost;
	- o In de leesvenster modus werd bij het beantwoorden en doorsturen van een veilige email de 'Klik op 'OK' om veilig te verzenden' button tweemaal getoond; dit is opgelost;

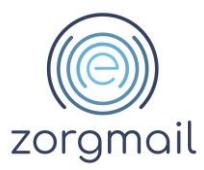

- o Het maximum aantal ontvangers van 100 voor een veilige e-mail werd niet gebaseerd op het aantal unieke ontvangers in de Aan/CC/BCC-velden; dit gebeurt nu wel;
- o Afbeeldingen en URL's werden niet altijd goed weergegeven in de ZorgMail Viewer; hierin zijn verbeteringen aangebracht;
- o Bij het afsluiten en heropenen van Outlook in combinatie met concept e-mails kon het gebeuren dat met de Standaard verzenden knop geen mails verstuurd konden worden vanuit een Safe Relay/Hosted Mail account naar een onveilig account; dit is opgelost.

#### **Versie 2.11.4.0 (25-08-2021)**

• Het certificaat waarmee de add-in is ondertekend is vernieuwd. Wanneer u bij het installeren van versie 2.11.3.0 van de add-in gekozen heeft voor 'Informeer mij wanneer er ZorgMail Veilig verzenden updates beschikbaar zijn' krijgt u een notificatie en kunt u direct updaten.

#### **Versie 2.10.2.0 (25-08-2021)**

• Het certificaat waarmee de add-in is ondertekend is vernieuwd.

### **Versie 2.11.3.0 (05-05-2021)**

- Binnen de ZorgMail Community. E-mails aan ontvangers binnen de veilige ZorgMail Community (inclusief de eigen organisatie) worden bij het klikken op de reguliere 'Grijze' verzendknop in Outlook niet langer gemarkeerd als 'Vertrouwelijk';
- Buiten de ZorgMail Community. Wanneer een bestaande e-mail wordt doorgestuurd naar een ontvanger buiten de ZorgMail Community, wordt de 'Security by default' pop-up getoond. De verzender kan de e-mail naar keuze *Standaard versturen* zónder de markering 'Vertrouwelijk' of *Veilig verzenden* via ZorgMail mét de markering 'Vertrouwelijk';
- Auto update functionaliteit. Deze nieuwe functionaliteit is beschikbaar vanaf ZorgMail add-in versie 2.11.3. Wanneer deze functionaliteit is ingeschakeld wordt er bij het opstarten van Outlook een melding getoond als er een nieuwe versie van de add-in beschikbaar is. De geïnstalleerde versie kan dan automatisch/handmatig worden bijgewerkt naar de laatste versie;
- Software ontwikkelomgeving add-in. De Microsoft .NET Framework versie van de add-in is, vanwege security vereisten, aangepast naar versie 4.5.2.. Tijdens de installatie van de add-in wordt een controle gedaan op de geïnstalleerde .NET Framework versie. Er wordt een melding getoond wanneer een oudere versie in gebruik is met een link naar de Microsoft download pagina voor de .NET Framework versie;
- ZorgMail Domeinboek. Wanneer het online Domeinboek onverhoopt niet beschikbaar is, is het voor Safe Relay gebruikers nu wel mogelijk om berichten *Standaard te versturen*;
- In de documentatie in de ZIP-file van de 2.11.3 versie van de add-in, is voor beheerders informatie toegevoegd over (nieuwe) register sleutels die gebruikt kunnen worden om bepaalde instellingen te 'pushen' naar gebruikers. Voor add-in versie 2.11.3 gaat het om vijf typen registersleutels, waaronder de 'Security by default' pop-up;
- Verschillende kleine verbeteringen, waaronder een aanpassing in de weergave van teksten in de pop-ups zodat deze volledig getoond worden bij verschillende schermresoluties.

#### **Versie 2.11.2.0 (22-12-2020)**

- Bij het verzenden van e-mails aan ontvangers binnen de veilige ZorgMail Community wordt bij het klikken op de reguliere 'Grijze' verzendknop in Outlook niet langer de 'Security by default' pop-up getoond;
- De optie 'Automatisch Veilig verzenden' is verwijderd uit de 'Security by default' pop-up en alleen nog in te stellen in het tabblad Opties in het Outlook lint;
- In lijn met de verzendbevestiging 'Klik op OK om veilig te verzenden' is de pop-up 'Klik op OK om standaard te verzenden' toegevoegd;

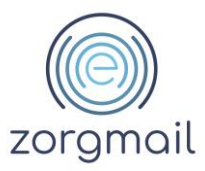

- Wanneer de optie 'Stel deze vraag niet opnieuw' is aangevinkt in de 'Klik op OK om veilig te verzenden' en 'Klik op OK om veilig te verzenden' pop-up wordt deze vanaf versie 2.11.2.0 onthouden bij toekomstige updates;
- De bijgewerkte lijst met onveilige bestandsextensies zoals Google deze hanteert is verwerkt in de add-in;
- De time-out voor het niet-benaderbaar zijn van het ZorgMail Domeinboek is verruimd van 5 naar 15 seconden; daarnaast zijn er specifieke meldingen toegevoegd voor 'traag internet' en 'geen internet';
- Tekstuele aanpassingen in het kader van NTA 7516 'Veilige e-mail in de zorg';
- **Bugfixes** 
	- o In een aantal situaties kon een 'concept' e-mail niet worden verstuurd; dit is opgelost;
	- o In het kader van 'Security by default' werd soms niet de juiste pop-up getoond; dit is opgelost.
- In de documentatie in de ZIP-file van de 2.11.2 versie van de add-in, is voor beheerders informatie toegevoegd over gewijzigde registerpaden en bijbehorende waarden vanaf versie 2.11.

# **Versie 2.11.1.0 (24-07-2020)**

- Bugfixes:
	- o Bij het doorsturen van een eerder verzonden e-mail werden de controles twee keer uitgevoerd, dit is opgelost;
	- o Na het sluiten van een geopende e-mail werd een vraag gesteld over het opslaan van de veranderde eigenschappen van de e-mail, dit is opgelost;
	- o Eerder aangemaakte concept e-mails werden niet verzonden, dit is opgelost;
	- o Melding over een leeg onderwerp werd twee keer getoond, dit is opgelost.

### **Versie 2.11.0.0 (18-06-2020)**

- Aanpassingen in het kader van het criterium 'Veiligheid als gemak' conform NTA 7516 'Veilige e-mail in de zorg'.
	- o Bij het gebruik van de Standaard verzenden knop kan de verzender het bericht alsnog veilig via ZorgMail verzenden.
	- o Voordat een bericht wordt verzonden, vindt er een validatie plaats op het gebruik van bestandsextensies. Een bericht met een of meerdere bijlagen met een onveilige bestandsextensie kan worden verzonden nadat deze bijlage(n) is/zijn verwijderd.
	- o Tekstuele aanpassingen in de bijbehorende schermen

### **Versie 2.10.1.0 (03-09-2019)**

• Het certificaat waarmee de add-in is ondertekend is vernieuwd.

### **Versie 2.10.0.0 (16-05-2019)**

• Geadresseerden worden gevalideerd met de beschikbare online domeinboeken. Validatie met een ander domeinboek, zoals een lokaal adresboek, is niet meer mogelijk.

### **Versie 2.9.0.0 (19-11-2018)**

• Tekstuele aanpassing van schermtekst wanneer met behulp van de Veilig Verzenden-knop een bericht niet buiten de community kan worden afgeleverd.

### **Versie 2.8.0.0 (17-04-2018)**

• Fix voor het invoeren van een telefoonnummer bij adressering aan een contactpersoon zonder telefoonnummer.

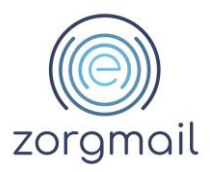

# **Versie 2.7.1.0 (14-02-2018)**

• Fix voor Machine installaties met Outlook 64-bits. Knop met oudere versie eerst verwijderen, én de key HKCU\Software\VANAD Enovation\ZorgMailVeiligVerzenden handmatig (met het programma regedit) verwijderen.

# **Versie 2.7.0.0 (17-01-2018)**

- Voor EZDA gebruikers is er een speciale versie van de knop met het domeinboek van EZDA: [https://relay.zorgmail.nl/domainbook\\_ezda.txt.](https://relay.zorgmail.nl/domainbook_ezda.txt)
- Bij meer dan 20 geadresseerden (was 5) wordt een waarschuwing gegeven en het maximum aantal geadresseerden is verhoogd naar 100 (was 20).

### **Versie 2.6.0.1 (14-12-2017)**

• Dialoogschermen blijven op de voorgrond.

### **Versie 2.5.7.0 (06-12-2017)**

- De knop wordt getoond op alle tabbladen van het opstelvenster. Bij beantwoorden in het leesvenster (mogelijk vanaf Outlook 2013) kan de knop 'Veilig verzenden' niet worden getoond. De gebruiker moet beantwoorden in een nieuw venster, wat vanuit het leesvenster mogelijk is met de knop 'Pop-out'. De gebruiker kan dit als standaard instellen met de E-mail optie 'Antwoorden en doorgestuurde berichten in een nieuw venster openen'.
- Het maximum aantal geadresseerden is verhoogd van 10 naar 20.
- De domeinen in het domeinboek<https://relay.zorgmail.nl/domainbook.txt> zijn inclusief subdomeinen, behalve voor ezorg.nl. De knop ondersteunt deze uitzondering. Deze uitzondering is nodig omdat KPN dit domein voor twee toepassingen gebruikt: EDI (altijd met subdomein) en Secure e-mail (zonder subdomein).
- **(vereist 2.5.5.0)** De gebruikersinstelling 'Toon dit scherm niet opnieuw.' wordt altijd opgeslagen voor de ingelogde Windows gebruiker, ook als de knop voor de gehele machine is geïnstalleerd. Hiermee is het 'checkbox'-probleem' voor 'Machine'-installaties opgelost. Vanaf versie **2.5.7.0** blijft dit scherm op de voorgrond.
- Bugfix voor 'Machine'-installaties voor gemeenten: Het boek staat nu standaard op gemeentenboek.txt.
- Bugfix voor Premium Viewer (en CipherMail) zonder telefoonnummer ondersteuning: Adresseren aan niet aangesloten domeinen wordt aan de gebruiker gemeld, gevolgd door de vraag "Wilt u doorgaan?". De keuze om door te gaan ontbrak.
- De vraag of het telefoonnummer goed in het bericht staat biedt de keuze tussen Ja en Nee, in plaats van OK en Annuleren.

### **Versie 2.4.0.0 (04-09-2017)**

- Voor gemeenten zijn aparte installatiebestanden beschikbaar met het domeinboek voor gemeenten [https://relay.zorgmail.nl/gemeentenboek.txt.](https://relay.zorgmail.nl/gemeentenboek.txt)
- Bij het bewegen van de muis over de knop wordt naast het versienummer nu ook de URI van het domeinboek getoond. Ook wordt met een letter aangegeven of voor (U)ser of (M)achine is geïnstalleerd.
- Naast het installatiebestand (extensie .msi) is nu ook de library (extensie .dll) van de add-in ondertekend. Outlook toont eenmalig dat de uitgever is gevalideerd (als ENOVATION B.V.) en vraagt of de aanpassing van Office geïnstalleerd mag worden.

### **Versie 2.3.0.0 (23-05-2017)**

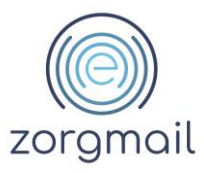

- Het woord SMS in het onderwerp voorafgaand aan het telefoonnummer is nu hoofdletterongevoelig.
- Bugfix voor Outlook 64-bits (m.b.t. gebruik van de registry)

# **Versie 2.2.2.0 (24-03-2017)**

- Een afwijkende locatie van het domeinboek kan als parameter aan de installatie worden meegegeven. De installatie heeft geen dialoogvenster meer voor het invoeren van een afwijkende locatie.
- Bugfixes

### **Versie 2.0.4.0 (02-03-2017)**

- De teksten voor Premium gebruikers zijn aangepast op aflevering in de ZorgMail Viewer in plaats van de aflevering van een versleutelde pdf.
- De knop voor Premium-SMS gebruikers controleert of voor alle geadresseerden die niet gerelayed kunnen worden een telefoonnummer aanwezig is.

# **Versie 1.8 (16-08-2016)**

• De URI van het ZorgMail Domeinboek ondersteunt naast de protocollen https:// en file:// nu ook http://. De protocollen file:// en http:// zijn uitsluitend bedoeld voor lokale netwerken. ZorgMail biedt het domeinboek uitsluitend aan via https://

### **Versie 1.7 (30-05-2016)**

- De add-in is ondertekend met een sha256 handtekening.
- De ZorgMail account in Outlook wordt herkend door 'zorgmail' en nu ook door 'ringamsterdam' in de naam (hoofdletterongevoelig zonder spaties).
- De ZorgMail account in Outlook wordt ook herkend naast een Exchange account.

### **Versie 1.6 (02-12-2015)**

- Het certificaat waarmee de add-in is ondertekend is vernieuwd.
- Bugfix voor het vrijgeven van een als bestand opgeslagen bericht (probleem in Outlook > 2010).

### **Versie 1.5 (28-07-2015)**

• De add-in veroorzaakt geen problemen meer bij het 'Verzenden' vanuit Excel of Word, maar 'Veilig verzenden' vanuit Excel of Word wordt nog steeds niet ondersteund en kan de applicatie laten vastlopen. Voor het veilig verzenden van een Excel of Word bestand moet de gebruiker het bestand in Outlook als aanhangsel toevoegen.

### **Versie 1.4 (08-05-2015)**

• Bugfix voor Outlook 2010.

### **Versie 1.3 (05-02-2015)**

• Bugfix voor Outlook 2010.

### **Versie 1.2 (07-01-2015)**

• De URI van het ZorgMail Domeinboek kan bij de installatie worden ingesteld. De protocollen https:// en file:// worden ondersteund. De URI wordt in de registry opgeslagen en kan daar ook na installatie worden gewijzigd.

### **Versie 1.1 (18-11-2014)**

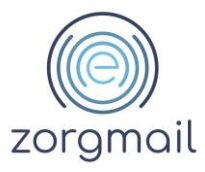

- De knop kan zonder gebruikerinteractie worden geïnstalleerd. Bij het uitvoeren van het installatiebestand kunnen op de opdrachtregel parameters worden meegegegeven. [ZorgMail](https://wiki.enovation.nl/index.php/ZorgMail_Safe_Relay_Outlook_add-in_Commandline_Parameters)  [Safe Relay Outlook add-in Commandline Parameters](https://wiki.enovation.nl/index.php/ZorgMail_Safe_Relay_Outlook_add-in_Commandline_Parameters)
- De knop wordt vanaf versie 1.1 standaard geïnstalleerd voor de huidige gebruiker (current\_user). Het is ook mogelijk voor alle gebruikers te installeren (local\_machine).
- De URL van het ZorgMail Domeinboek kan bij de installatie worden ingesteld. De URL wordt in de registry opgeslagen en kan daar ook na installatie worden gewijzigd.
- Bugfix: De controle van het domein van de geadresseerde met het ZorgMail Domeinboek wordt nu hoofdletterongevoelig en met subdomeinenondersteuning uitgevoerd.